### **GESTIONE UTENZE SIAN**

Istruzioni operative utenti SPID

# Istruzioni operative utenti SPID

## <span id="page-1-0"></span>Sommario

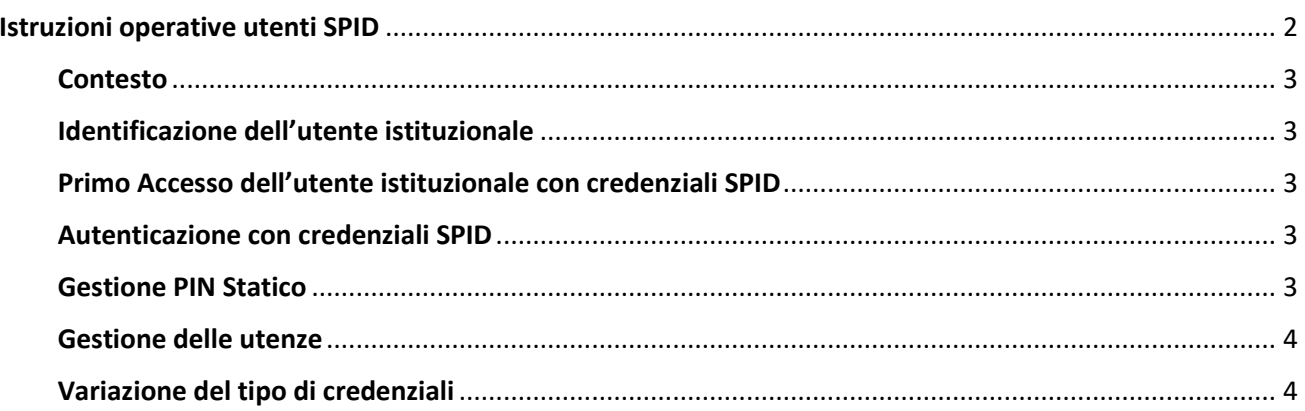

#### <span id="page-2-0"></span>Contesto

SPID permette a cittadini e imprese di accedere con un'unica identità digitale a tutti i servizi online di pubbliche amministrazioni e imprese aderenti.

Il SIAN ha aderito a SPID e consente l'accesso ai propri servizi ad utenti dotati di una identità digitale rilasciata da uno dei provider certificati.

Nel seguito viene spiegato cosa cambia per gli utenti istituzionali e per i Responsabili delle utenze.

#### <span id="page-2-1"></span>Identificazione dell'utente istituzionale

l'utente istituzionale per accedere ai servizi del SIAN deve necessariamente essere identificato da un responsabile delle utenze del SIAN che lo assegna ad un ufficio e abilitato all'utilizzo di uno o più servizi.

Il Responsabile delle Utenze nella fase di identificazione per utenti che dispongono di credenziali SPID può non attivare il flusso di rilascio delle credenziali SIAN impostando un attributo dell'utente.

Per le tipologie di utenti obbligate all'utilizzo di SPID tutte le nuove utenze saranno generate come di tipo SPID e quelle preesistenti verranno convertite in questa tipologia; il Responsabile delle Utenze non potrà più ripristinarle in credenziali SIAN con la funzione 'Modifica utenza'.

#### <span id="page-2-2"></span>Primo Accesso dell'utente istituzionale con credenziali SPID

La prima volta che un utente istituzionale accede al portale deve scaricare i moduli relativi alla propria utenza. Gli utenti che utilizzano credenziali di tipo SPID dovranno scaricare solo il modulo 002 (accettazione responsabilità) che dovranno stampare, firmare, scannerizzare e inviare al Servizio Gestione Utenti con le funzioni disponibili sul portale, firmando esclusivamente la sezione C. Solo al completamento di questa fase l'utente verrà autorizzato ad accedere ai servizi.

#### <span id="page-2-3"></span>Autenticazione con credenziali SPID

Gli utenti con credenziali SPID dovranno selezionare il tab 'SPID' dalla pagina di login, scegliere il proprio Identity Provider (che ha rilasciato le credenziali SPID) effettuare l'autenticazione sul sito dell'IdP, al termine verrà indirizzati nuovamente sul SIAN.

Se dispone di più utenze verrà prospettata una pagina che gli consentirà di selezionare quella con cui vuole attivare la sessione di lavoro.

L'autenticazione con credenziali SPID è consentita a qualsiasi utente anche se non è stato configurato dal Responsabile l'attributo SPID. Come già avviene per gli utenti che si autenticano con un certificato digitale di autenticazione.

Per l'accesso ai servizi del SIAN è richiesto il **livello di sicurezza 2**: nome utente e password insieme ad un codice temporaneo che viene inviato via sms o con app mobile dedicata; a tale livello è associato un rischio ragguardevole e compatibile con l'impiego di un sistema di autenticazione informatica a due fattori non necessariamente basato su certificati digitali;

#### <span id="page-2-4"></span>Gestione PIN Statico

Per gli utenti SPID che non conoscono la pw di ripristino è stata resa disponibile la funzione 'Invio PIN Statico per SMS', la funzione è disponibile nel profilo. Prima di utilizzarla l'utente dovrà accertarsi di aver impostato un numero di cellulare..

#### <span id="page-3-0"></span>Gestione delle utenze

Alcune funzioni disponibili in 'Supporto Gestione Utenze' come richiesta di ripristino password, richiesta invio plico, non sono applicabili ad utenze con credenziali SPID, l'applicazione fornisce un diagnostico se vengono utilizzate per utenze di questo tipo

#### <span id="page-3-1"></span>Variazione del tipo di credenziali

Il tipo di credenziali utilizzate può essere variato nel corso della vita dell'utenza. Se dell'utenza è 'in stato di predizione' la variazione può essere effettuata dal Responsabile delle Utenze, se è in uno stato successivo la modifica deve essere richiesta al Servizio Gestione Utenze.

La variazione da SIAN a SPID genera l'invalidazione della pw, da SPID a SIAN attiva il flusso di rilascio delle credenziali SIAN, l'utente dovrà svolgere la procedura di primo accesso per scaricare la modulistica. Per le tipologie di utenza in cui è obbligatorio l'utilizzo di credenziali fornite esternamente al SIAN (SPID/CNS o CIE) eventuali esigenze di variazione del tipo di credenziali utilizzate in fase di autenticazione dovranno essere verificate con AGEA tramite il Servizio Gestione Utenze.